# **PROGRAMA DE CÓMPUTO PARA LA GENERACIÓN DE TABLAS DE VOLÚMENES MADERABLES**

### L. M. Salas-Meza<sup>1</sup>; S. Terrazas-Domínguez<sup>2</sup>; E. Vargas-Pérez<sup>2</sup>

**1 Especialidad Forestal, Colegio de Postgraduados. Carretera México-Texcoco. Km 36.5, Montecillos, Estado de México, C. P. 56230. Correo-e: luis\_salasm@yahoo.com.mx 2 División de Ciencias Forestales. Universidad Autónoma Capingo. Carretera México-Texcoco. Km 38.5, Chapingo, Estado de México. C. P. 56230.**

### **RESUMEN**

La evaluación de los recursos maderables del bosque ha sido indispensable en el desarrollo de los planes de manejo así como en los programas de aprovechamiento del recurso forestal, por lo que la estimación de existencias volumétricas ha sido una práctica comúnmente utilizada por los técnicos forestales.

Las técnicas y metodologías aplicadas en esta práctica resultan costosas y tardadas, por lo que se han buscado técnicas alternativas, que proporcionen mayor precisión y se utilice menor tiempo en su ejecución. Esto se ha logrado mediante la implementación de modelos estadísticos y sistemas de cómputo.

El presente trabajo consiste en la elaborar e implementar un programa de computo que valida 12 modelos estadísticos de mayor uso en la construcción de tablas de volúmenes maderables de especies de pino de clima templado frío. Además, el programa permite elegir el modelo que mejor ajuste presenta, siendo el modelo de Meyer Modificado con Interceptada al Origen (MMCIO) el que presentó un mejor ajuste entre las variables: diámetro normal y altura total; con un coeficiente de determinación (R<sup>2</sup>) de 0.983 y un alto coeficiente de correlación así como un cuadrado medio del error (CME) de 0.0077 y, finalmente genera la tabla de volúmenes maderables; utilizando el modelo matemático que arroje una mayor precisión en el cálculo de volumen del arbolado.

**PALABRAS CLAVE:** programa de cómputo, tablas de volumen, evaluación de modelos, modelos estadísticos.

### **COMPUTER PROGRAM FOR THE GENERATION OF TIMBER VOLUMETRIC TABLES**

### **SUMMARY**

The evaluation of timber resources of the wood has been indispensable for the development of management and forest use programs. For this reason, volumetric estimation of timber stocks has been a common practice for forest managers.

The techniques and methodologies applied for this practice are very expensive and time-consuming. For this reason, alternative techniques have been sought that are more accurate and require less time for execution. This has been done through the implementation of statistic models and computer systems.

This paper describes the creation and implementation of a computer program that validates 12 statistical models widely used in the construction of volumetric tables of species of pine timber in cold temperate climates. The program allowed selection of the model that best fits for the variables normal diameter and total height: the Modified Meyer model with Intercepted Origin (MMIO), which had the best fit for the variables normal diameter and total height with a coefficient of determination  $(R^2)$  of 0.983 and a high correlation coefficient, as well as a mean square error of 0.0077. Finally, the program generates the table of timber volumes, using the mathematical model that is more precise in the calculation of the volume of the stand.

**KEY WORDS:** computer program, timber tables, evaluation models, statistical models.

### **INTRODUCCIÓN**

En la actualidad, las exigencias del mundo moderno no permiten el uso de métodos complejos, más bien se

busca hacerlo de formas más simples y prácticas reduciendo considerablemente la toma excesiva de datos de campo. La evaluación maderable del bosque ha sido por décadas requisito indispensable para llevar a cabo los

Las metodologías aplicadas en esta práctica resultan costosas y tardadas, por lo que se han buscado y desarrollado alternativas, que además de dar mayor precisión, demanden menor tiempo para llevar a cabo la evaluación. Esto se ha logrado mediante el uso de modelos matemáticos que permitan estimar el volumen maderable, los cuales están basados en variables del arbolado o de la masa arbórea, tales como el diámetro normal con corteza y la altura total. Y, a partir de estos modelos es posible la construcción de las tablas de volúmenes maderables.

Aunque esta forma de medición ha resuelto en gran parte los problemas que se presentan en la estimación de existencias volumétricas de un bosque, el manejo de la gran cantidad de datos que se generan con estas mediciones, tuvo solución con la implementación de sistemas computarizados.

El presente trabajo consiste en elaborar e implementar un programa de cómputo que valida 12 modelos estadísticos, de mayor uso para la construcción de tablas de volúmenes maderables de especies de pino de clima templado frío. Además, el programa permite la elección del modelo que presenta mejor ajuste entre las variables diámetro normal con corteza y altura total y finalmente el programa genera la tabla de volúmenes maderables, utilizando el modelo matemático que arroje una mayor precisión en el volumen del arbolado.

### **Tablas de volúmenes**

Las tablas de volúmenes, son la estimación del volumen maderable del arbolado, tomando como base el diámetro normal con corteza y la altura total. Heinrich Cotta (1804) fue el creador de la primera tabla de volúmenes dirigida a la estimación del volumen maderable para *Fagus sylvatica*. En este caso, se reconoció que el volumen del árbol dependía de la altura y el coeficiente mórfico (Spurr, 1952; citado por Jiménez, 1990).

A finales del siglo XIX se publicaron en Alemania tablas de Volúmenes de Grunder y Schwappach (1898). Desde entonces, las tablas de volúmenes se han mejorado y complementado. Así mismo, Prodan (1965) citado por Jiménez (1990) menciona, posterior a la publicación de las tablas de volúmenes en Alemania, que también se han elaborado tablas para las especies más importantes, en diversos países.

En el siglo XX se trabajó en la medición directa del volumen de una masa arbórea, a través de tablas de producción; las cuales difieren de las tablas de volúmenes para rodales, en que las primeras sirven para predecir el

volumen y las segundas para calcular el volumen presente (Sosa, 1976).

El mismo autor (*op. cit.*) menciona que en 1954, Aarne Nyssonen publicó en Helsinki, un trabajo enfocado a la estimación directa del volumen de una masa haciendo uso del relascopio de Bitterlich. En este trabajo se contempla en adición a la estimación de área basal por medio del relascopio, la altura media de la masa y un factor de forma para determinar el volumen. Además, se menciona un factor de altura, que se obtiene a través de modelos de regresión para diferentes especies.

En cuanto a la conceptualización de las tablas de volúmenes, Jiménez (1990) menciona que una tabla de volúmenes se define como una tabulación, en la que el diámetro normal y la altura del árbol son las variables principales para determinar su volumen maderable. Estas tablas se fundamentan en el principio de que, árboles de la misma especie poseen el mismo volumen promedio, cuando el diámetro y la altura son idénticos y se desarrollan bajo las mismas condiciones ecológicas.

Caballero y Frola (1976) señalan que los sistemas de procesamiento de datos y los métodos estadísticos proporcionan continuamente nuevos elementos de cambio. Los procedimientos para la cuantificación de los recursos forestales tienden, cada vez más, a reducir significativamente los costos. También señalan que a través del uso de metodologías estadísticas en la elaboración de tablas de volúmenes, particularmente de los procedimientos de regresión, se han logrado reducciones presupuestales considerables, sin que se pierda de manera significativa la precisión de los estimadores.

La elaboración de tablas de volúmenes se inició con funciones gráficas y posteriormente le siguieron los cálculos matemáticos, apoyándose en funciones volumétricas. Además, la introducción de procesadores electrónicos en las últimas décadas, ha facilitado y mejorado la elaboración de las tablas de volúmenes Jiménez (1990).

Avery (1967) citado por Romahn *et al.* (1994), menciona que las tablas de volúmenes no pueden ser elaboradas únicamente por parámetros tales como diámetro normal y altura total, sino que pueden utilizarse una o más de sus dimensiones fáciles de medir, tales como la forma del árbol y cualquier parámetro posible de ser medido a nivel de árbol individual o el conjunto de árboles que conforman el rodal. El propósito de las tablas de volúmenes es proporcionar una tabulación que exprese el contenido medio de los árboles en pie de diversos tamaños y especies. Vanclay (1995), menciona que el cálculo y la estimación de volumen, del árbol o bien del rodal , se basa prácticamente en el incremento en diámetro y crecimiento del árbol o rodal, y con la medición de estos parámetros es posible la elaboración de las tablas de volúmenes que

permitan la estimación del volumen maderable.

De acuerdo a Husch (1982), citado por Jiménez (1990) las tablas de volúmenes pueden dividirse en tres categorías: *Tablas de volúmenes locales*: Son aquellas en las que el volumen se determina por medio de la variable diámetro. Se utilizan en pequeñas regiones donde existe una estrecha relación entre la altura y el diámetro del árbol; *Tablas de volúmenes estándar*: Su volumen es determinado como una función de diámetro y altura. Son utilizadas en grandes superficies; *Tablas de volumen-coeficiente mórfico*: En éstas, el volumen del árbol depende de las variables altura total, diámetro normal y coeficiente mórfico.

En términos generales existen siete criterios para la elaboración de tablas de volúmenes los cuales son: número de variables consideradas, procedimientos de construcción, extensión geográfica del área de aplicación, unidades en que se construyen, cantidades del volumen individual de árboles en que se basan, aplicabilidad a una o más especies y aplicabilidad a árboles individuales o a masas arboladas.

Corredor (1979) menciona que además de los siete criterios antes mencionados, deben considerarse otros métodos para la elaboración de las tablas de volúmenes, entre los cuales se consideran los siguientes: a). volumen de árboles individuales y b). volumen por rodal o por unidad de superficie.

```
E[e_i e_j] = \sigma^2 v_i
```
### **Modelos matemáticos en la elaboración de tablas de volúmenes**

Los estimadores de regresión con restricciones estocásticas son sugeridos como una medida de información combinada con la aplicación de regresión estándar para el ajuste de los datos. Además, cada derivación del estimador es determinado y comparado con otros estimadores que utilizan información auxiliar (Meng *et al.*, 1990). En la aplicación forestal, uno de los objetivos primordiales es la predicción.

La regresión lineal ponderada es ampliamente aceptada en silvicultura para la estimación del volumen total (V) como una función de diámetros normales cuadrados (D2 ), multiplicado por la altura total del árbol. Un modelo comúnmente utilizado es:  $Vi = \alpha + \beta D_i^2 H_i + e_i$ ;

para

donde:  $\sim N(0, \sim \sigma^2 V_i),$ 

 $i=j; E\big[e_i e_j\big]=0$  para *i*<sup>1</sup> *j* (Williams y Gregoire, 1993).

### **La programación y las tablas de volúmenes**

En la actualidad se están implementando métodos computarizados para la estimación del volumen, tanto en

forma individual como de masas forestales, esto debido a que se logra obtener una mayor precisión en el cálculo para la estimación de volumen. Estos métodos computarizados nos permiten llevar a cabo pruebas de modelos estadísticos, para así elegir el modelo que presente un mejor ajuste de los datos muestreados, de acuerdo a las diferentes condiciones presentes en las masas forestales (pendiente, tipo de vegetación, forma del arbolado, densidad, etc.).

### **Investigaciones realizadas sobre tablas de volúmenes**

Son diversas las investigaciones que se han realizado sobre tablas de volúmenes, entre las cuales se mencionan las siguientes:

Se han desarrollado investigaciones para la predicción del volumen y características del tronco, además del empleo de modelos matemáticos con técnicas complejas en incremento para dos variables: diámetro normal y altura total del árbol o bien utilizando más variables. Estos modelos complejos , requieren como regla, de la integración numérica para la estimación de los volúmenes, y su relación para ecuaciones de estimación del volumen con variables permanentes (Yamamoto, 1994).

Yamamoto (1994) propone un sistema simple para la estimación del volumen. Este sistema requiere de dos mediciones del diámetro normal y en otro punto a lo largo del tronco.

Pohjonen, 1991 menciona que para la construcción de las tablas, se debe medir una mayor cantidad de árboles, con la finalidad de que las técnicas de regresión sean más eficientes en los resultados que se obtengan.

Asimismo, menciona que las ecuaciones para tablas de volúmenes aplicadas a nivel nacional, requieren de un mayor número de muestras de árboles, donde el tamaño de muestra necesario puede oscilar entre los 100 y hasta los 1,000 árboles muestreados. Cuando los datos muestreados son escasos, los errores estándar relativos de los volúmenes estimados llegan a ser relativamente altos, pudiéndose llegar a tener un error de hasta el 10 %. Sin embargo, si se utiliza el ajuste en el tamaño de los datos, el error por lo general es disminuido, y con el modelo adecuado, el error se puede reducir hasta en un 5 %.

Las ecuaciones de predicción del volumen pueden ser utilizadas en cualquier tipo de especie de arbolado, siempre y cuando estas ecuaciones se adecuen a las diferentes características y parámetros determinados para el arbolado (Shiver y Brister, 1992).

## **MATERIALES Y MÉTODOS**

### **Materiales**

Para la elaboración del programa se utilizó un Microprocesador Hewlett Packard, Monitor Super VGA e Impresora Hewlet Packard Laser Jet 4P; así como el Programa Turbo Pascal y Sistema de Análisis Estadístico (SAS).

### **Metodología**

La metodología general de este trabajo consistió, en una primera etapa en la selección de doce modelos estadísticos de tipo lineal, aritmético y logarítmicos (Cuadro 1), de mayor uso en la estimación del volumen maderable; y el programa Sistema de Análisis Estadístico (SAS). En una segunda etapa se construyó el programa de cómputo que permite probar los modelos seleccionados en la etapa anterior. Además, de permitir seleccionar el modelo que presenta el mejor ajuste y generar la tabla de volúmenes correspondiente.

Para la validación estadística de los modelos se aplicó un análisis de regresión, considerando los siguientes aspectos: el valor obtenido en el Cuadrado Medio del Error  $(CME)$ , el coeficiente de determinación  $(R<sup>2</sup>)$  y el coeficiente de correlación (R). Este último fue considerado tanto para el análisis, como para cada una de las gráficas obtenidas.

Para adecuar las variables independientes  $X_1, X_2, X_3$ a la expresión general de un modelo de regresión lineal múltiple ( y =  $b_0 + b_1X_1 + b_2X_2 + b_3X_3$ ), se utilizaron las variables predictoras (D y H) en forma individual (D, H, LnD, LnH) y/o en forma combinada (D<sup>2</sup>H, D<sup>2</sup>, DH, Ln(D+1),  $Ln(D^2H)$ , etc.).

La prueba de los modelos matemáticos, se realizó con la obtención de una base de datos reciente, proporcionada por la Unidad de Administración Forestal "Santiago Papasquiaro", Dgo., la cual sirvió como base para hacer la comparación y la validación de la factibilidad en el uso del programa de cómputo, buscando que éste arrojara resultados bondadosos en el análisis estadístico de los modelos seleccionados, comparándose éste con los resultados obtenidos en el Sistema de Análisis Estadístico (SAS).

El planteamiento del algoritmo de solución se llevó a cabo sobre los modelos matemáticos previamente seleccionados, conforme a los parámetros estadísticos Cuadrado Medio del Error (CME), coeficiente de correlación  $(R)$  y desde luego el coeficiente de determinación  $(R<sup>2</sup>)$ , siendo este último el aspecto de mayor importancia para la elección del modelo. Las variables determinadas para este algoritmo fueron el diámetro normal y la altura total del árbol.

Se elaboró el programa de cómputo en el lenguaje Pascal, para la generación de tablas de volúmenes. Donde el algoritmo del programa elige el modelo que presente el mejor ajuste, y a partir de este resultado, se elaboran las tablas volumétricas.

### **RESULTADOS**

Como resultado de la primera etapa referente a la selección de modelos estadísticos se encontró que de acuerdo a la prueba realizada con el Sistema de Análisis Estadístico (SAS), el modelo de Meyer Modificado con Interceptada al Origen (MMCIO) V = a + bD + cDH + dD2 H presentó una alta correlación entre las variables diámetro normal y altura total, y por lo tanto, el mejor ajuste, como se puede observar en el Cuadro 2. Además, los coeficientes de correlación de la variable dependiente con las variables independientes es muy cercano a la unidad; lo que también indica que el modelo de MMCIO presenta buen ajuste para la estimación del volumen.

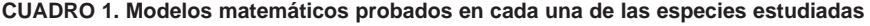

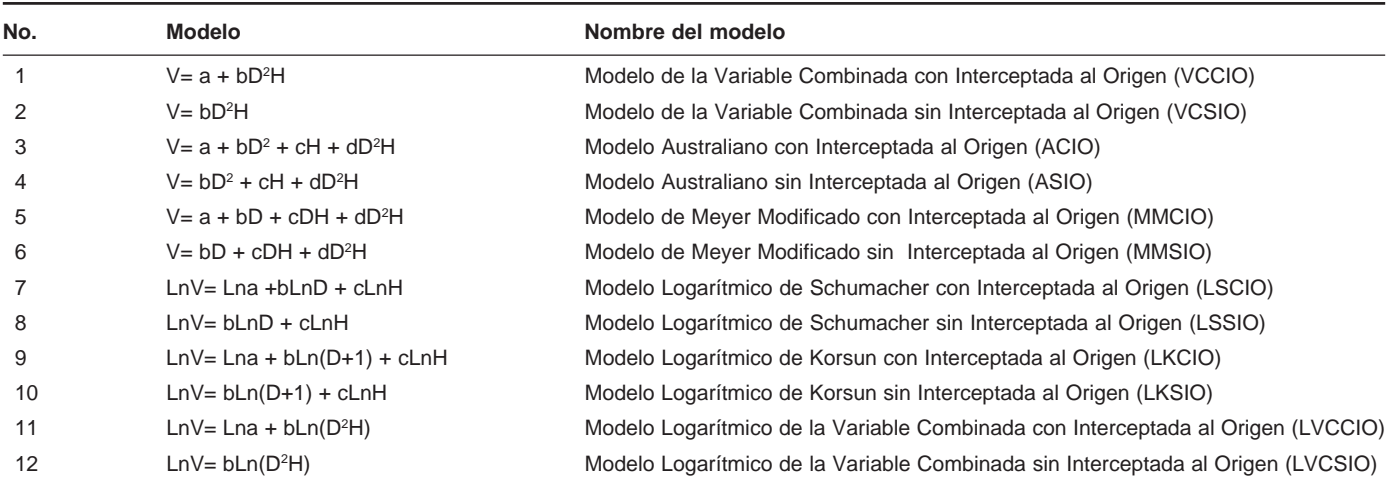

**CUADRO 2. Resumen estadístico obtenido de la prueba de modelos de regresión**

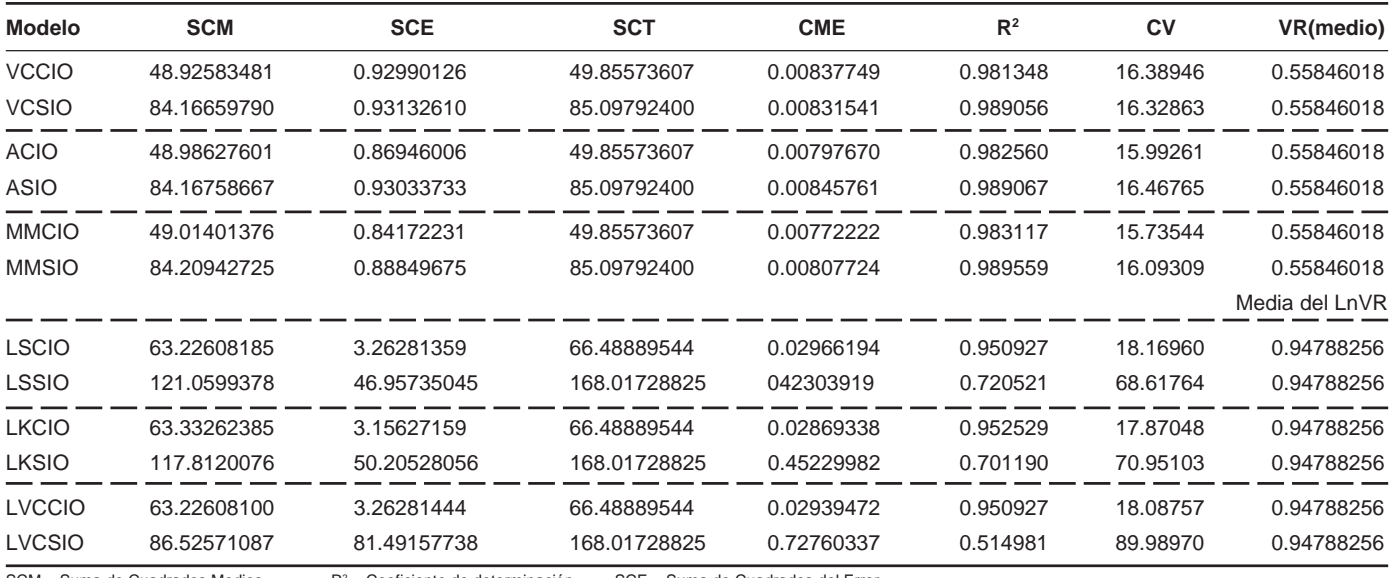

SCM = Suma de Cuadrados Medios  $R^2$  = Coeficiente de determinación<br>CV(%) = Coeficiente de Variación SCT = Suma de Cuadrados Total

SCT = Suma de Cuadrados Total

SCE = Suma de Cuadrados del Error<br>CME = Cuadrado Medio del Error

Como resultado de la prueba aplicada a los doce diferentes modelos, se encontró que el modelo que presenta el mejor ajuste para los parámetros analizados y elegidos en la construcción de la tabla de volúmenes para la base de datos utilizada fue el de Meyer Modificado con Interceptada al Origen, el cual quedo definido por la ecuación que se muestra a continuación:

### V = 0.1033773931 + 0.0005866760D – 0.0005276067DH + 0.0000540124D2 H

Sin embargo, el haber llegado al modelo de Meyer Modificado con Interceptada al Origen, como el de mejor ajuste, no implica que los once modelos restantes deban ser rechazados, ya que sus parámetros estadísticos (CME, R2 ) resultaron bastante aceptables en su gran mayoría como se observa en el Cuadro 2, además de haber presentado también altos coeficientes de correlación (R) entre las variables diámetro normal y altura del arbolado.

### **Planteamiento de un algoritmo de solución para la obtención de un programa de cómputo que permita la elaboración de tablas de volúmenes**

Debido a que el análisis estadístico mostró que los doce modelos presentaron altos coeficientes de determinación (R2 ) y Cuadrados Medios del Error (CME) bajos, así como una alta correlación entre las variables empleadas en la estimación de volumen maderable, se consideró conveniente introducir los doce modelos al programa de cómputo. El programa fue desarrollado en lenguaje Pascal, donde su algoritmo de solución contempla las diferentes variables para llevar a cabo la elaboración de tablas de volúmenes así como la validación estadística

**PROGRAMA ARCHIVOS ENTRADA DE DATOS A Y U D A** A Y U D A **AJUSTE DEMODELOS ANÁLISIS SALIDA DE LA INFORMACION PARÁMETROS ESTADISTICOS GENERACIÓN DE TABLAS DE VOLUMENES**

de los modelos. En la Figura 1, se presenta el diagrama de los comandos que conforman el Programa Evaluador de Modelos Estadísticos para Tablas de Volúmenes, resultado

de este trabajo de investigación.

#### **Figura 1. Diagrama del programa de cómputo**

### **Presentación del programa de cómputo**

Este programa contempla los doce modelos estadísticos probados con las variables dendrométricas básicas para la estimación del volumen total del arbolado.

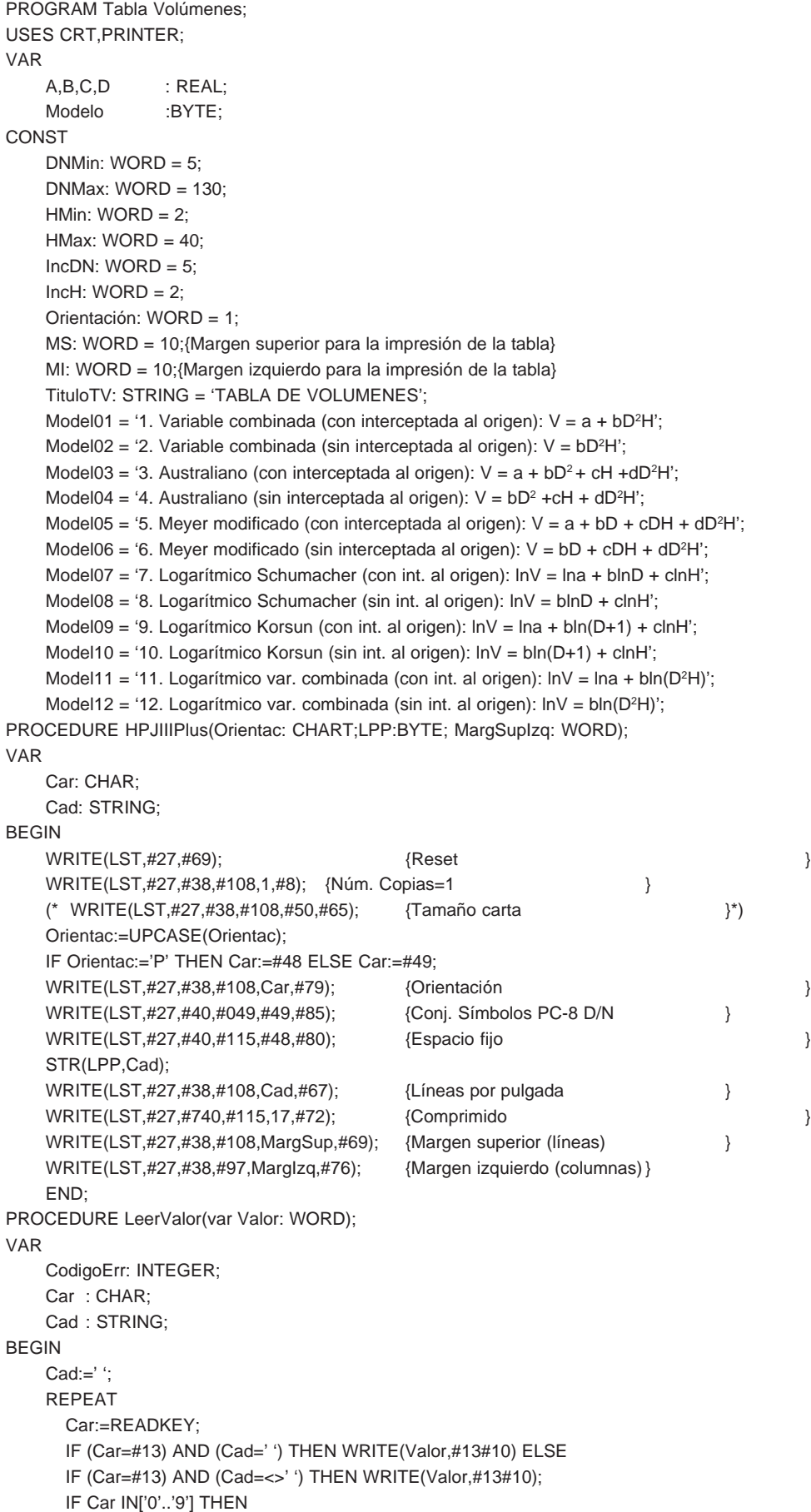

BEGIN WRITE(Car); Cad:=Cad+Car; END; IF Car=#8 THEN BEGIN WRITE(#32); GOTOXY (WHEREX-1, WHEREY); DELETE(Cad,LENGTH(CaD),1); END; UNTIL Car=#13; IF CaD <>' ' THEN VAL(Cad,Valor,CodigoErr); END; PROCEDURE LeerCadena(VAR Cadenas: string); VAR CodigoErr: INTEGER; Car : CHAR; Cad : STRING; BEGIN Cad: $=$ '; REPEAT Car:=READKEY; IF (Car=#13) AND (Cad=' ') THEN WRITE(Cadena,#13#10) ELSE IF (Car=#13) AND (Cad<>' ') THEN WRITE(Cadena,#13#10); WRITE(Car); IF Car>#31 THEN Cad:=Cad+Car; IF CaR=#8 THEN BEGIN WRITE(#32); GOTOXY (WHEREX-1,WHEREY); DELETE(Cad,LENGTH(Cad),1); END; UNTIL Car=#13; IF Cad<>' ' THEN Cadena:=Cad; END; PROCEDURE PrintTabla; CONST Titulo2: STRING = 'ALTURA EN METROS'; VAR I,J,N,C,NR: INTEGER; CH,CD : WORD; Vol : REAL; BEGIN REPEAT CLRSCR; WRITELN('Elija la orientación de la hoja (o presione <ENTER> para elección por default); WRITELN; WRITELN('1. Landscape (horizontal)'); WRITELN('2. Portrait (vertical)'); WRITELN; WRITELN('Elección (Default=1): '); LeerValor(Orientación); UNTIL Orientación IN [1,2]; WRITELN; WRITELN; WRITELN('asigne sus márgenes de impresión (o presione <ENTER> para elección por default)'); WRITELN; WRITE('Margen superior en líneas (Defauklt=10):'; LeerValor(MI); CASE Orientación OF 1: HPLJIIIPlus('L',5,MS,MI); 2: HPLJIIIPlus('P',5,MS,MI); END;

64

```
NC:=HMax DIV IncH; NR:=DNMax DIV IncDN; CH:=HMin;CD:=DNMin;
If LENGTH(Titulo2)<NC*(6+1) THEN
BEGIN
FOR I:=1 TO (NC*7-16)DIV/2 DOINSERT(' ',Titulo2,1);
FOR I:=POS ('S',Titulo2)+1 TO NC*7-1DO INSERT(' ',Titulo2,I);
END;
WINDOW(1,1,80,25); CLRSCR;
WRITELN(LST,TituloTV);
WRITE(LST,#218); FOR I:=1 TO 4 DO WRITE(LST,#196); WRITE(LST,#194);
FOR I:=1 TO NC DO
FOR J:=1 TO7 DO IF (I=NC) AND (J=7) THRN WRITELN(LST,#191)ELSE
WRITE(LST,#196);
WRITE(LST,#179,' DN ',#179, Titulo2); WRITELN(LST,#179);
WRITE(LST,#179,' (CM) ',#179, );
FOR I:=! TO NC DO BEGIN
IF CH<9 THEN WRITE(LST,' ',CH,' ')ELSE WRITE(LST,' ',CH,' ');
IF I=NC THEN WRITELN(LST,#179) ELSE WRITE(LST,#179);
CH:=CH+IncH;
END;
WRITE(LST,#195; FOR I:=1 TO 4 DO WRITE(LST,#196); WRITE(LST,#197);
FORI:=1 TO NC DO BEGIN
FOR J:=1 TO 6 DO WRITE(LST,#196);
IF I<NC THEN WRITE(LST,#197) ELSE WRITELN(LST,#180);
END;
CD:=DNMin;
FOR I:=1 TO NR DO GEGIN
IF CD<10 THEN WRITE(LST,#179,' 'CD)
ELSE IF CD<100 THEN WRITE(LST,#179,' ',CD)
ELSE IF CD<100 THEN WRITE(LST,#179,' ',CD);
WRITE(LST,#179);
CH:=Min;
FOR J:=1 TO NC DO BEGIN
CASE Modelo OF
    01: Vol:=A+B*SQR(CD)*CH;
    02: Vol:=B*SQR(CD)*CH;
    03: Vol:=A+B*SQR(CD)+C*CH+D*SQR(CD)*CH;
    04: Vol:=B*SQR(CD)+C*CH+D*SQR(CD)*CH;
    05: Vol:=A+B*(CD)+C*(CD)*CH+D*SQR(CD)*CH;
    06: Vol:=B*(CD)+C*(CD)*CH+D*SQR(CD)*CH;
    07: Vol:=EXP(A+B*LN(CD)+C*LN(CH));
    08: Vol:=EXP(B*LN(CD)+C*LN(CH));
    09: Vol:=EXP(A+B*LN((CD)+1)+C*LN(CH));
    10: Vol:=EXP(B*LN((CD)+1)+C*LN(CH));
    11: Vol:=EXP(A+B*LN(SQR(CD)*(CH));
    12: Vol:=EXP(B*LN(SQR(CD)*(CH));
END;
    IF J=NC THEN WRITELN(LST,Vol:6:3,#179) ELSE WRITE(LST,Vol:6:3,#179);
    CH:=CH+IncH;
END;
    CD:=CD+IncDN;
END;
WRITE(LST,#192); FOR I:=1 TO 4 DO WRITE(LST,#196); WRITE(LST,#193);
FOR I:= TO NC DO BEGIN
FOR J:=1 TO 6 DO WRITE(LST,#196);
IF I<NC THEN WRITE(LST,#193)ELSE WRITE(LST,#217);
END;
WRITELN(LST);
WRITELN(LST);
WRITELN(LST,'Generada a partir de la ecuación:');
WRITELN(LST);
```
CASE Modelo OF 01: BEGIN  $WRITE(LST,'V =');$ IF A<0 THEN WRITELN(LST,'-',ABS(A):0:6) ELSE WRITE(LST,' ',A:0:6); IF B<0 THEN WRITELN(LST,'-',ABS(B):0:6,'D<sup>2</sup>H') ELSE WRITELN(LST,' + ',B:0:6,'D<sup>2</sup>H'); END; 02: BEGIN  $WRITE(LST.'V =')$ : IF B<0 THEN WRITELN(LST,'-',ABS(B):0:6,'D<sup>2</sup>H') ELSE WRITELN(LST,' ',B:0:6,'D<sup>2</sup>H'); END; 03: BEGIN  $WRITE(LST,'V =');$ IF A<0 THEN WRITELN(LST,'-',ABS(A):0:6) ELSE WRITE(LST,' ',A:0:6); IF B<0 THEN WRITE(LST,'-',ABS(B):0:6,'D2 ') ELSE WRITE(LST,' + ',B:0:6,'D2 '); IF C<0 THEN WRITE(LST,'-',ABS(C):0:6,'H') ELSE WRITE(LST,' + ',C:0:6,'H'); IF D<0 THEN WRITELN(LST,'-',ABS(D):0:6,'D<sup>2</sup>H') ELSE WRITELN(LST,' + ',D:0:6,'D<sup>2</sup>H'); END; 04: BEGIN  $WRITE(LST,'V =');$ IF B<0 THEN WRITE(LST,'-',ABS(B):0:6,'D2 ') ELSE WRITE(LST,' + ',B:0:6,'D2 '); IF C<0 THEN WRITE(LST,'-',ABS(C):0:6,'H') ELSE WRITE(LST,' + ',C:0:6,'H'); IF D<0 THEN WRITELN(LST,'-',ABS(D):0:6,'D2 H') ELSE WRITELN(LST,' + ',D:0:6,'D2 H'); END; 05: BEGIN  $WRITE(LST.'V =')$ : IF A<0 THEN WRITE(LST,'-',ABS(A):0:6) ELSE WRITE(LST,' ',A:0:6); IF B<0 THEN WRITE(LST,'-',ABS(B):0:6,'D') ELSE WRITE(LST,' + ',B:0:6,'D'); IF C<0 THEN WRITE(LST,'-',ABS(C):0:6,'DH') ELSE WRITE(LST,' + ',C:0:6,'DH'); IF D<0 THEN WRITELN(LST,'-',ABS(D):0:6,'D<sup>2</sup>H') ELSE WRITELN(LST,' + ',D:0:6,'D<sup>2</sup>H'); END; 06: BEGIN  $WRITE(LST,'V =');$ IF B<0 THEN WRITE(LST,'-',ABS(B):0:6,'D') ELSE WRITE(LST,' + ',B:0:6,'D'); IF C<0 THEN WRITE(LST,'-',ABS(C):0:6,'DH') ELSE WRITE(LST,' + ',C:0:6,'DH'); IF D<0 THEN WRITELN(LST,'-',ABS(D):0:6,'D2 H') ELSE WRITELN(LST,' + ',D:0:6,'D2 H'); END; 07: BEGIN  $WRITE(LST,'V = e^{\Lambda}$ <sup>'</sup>); IF A<0 THEN WRITE(LST,'-',ABS(A):0:6) ELSE WRITE(LST,' ',A:0:6); IF B<0 THEN WRITE(LST,'-',ABS(B):0:6,'ln(D)') ELSE WRITE(LST,' + ',B:0:6,'ln(D)'); IF C<0 THEN WRITELN(LST,'-',ABS(C):0:6,'ln(H)') ELSE WRITELN(LST,' + ',C:0:6,'ln(H))'); END; 08: BEGIN  $WRITE(LST,'V = e^{\Lambda}$ <sup>'</sup>); IF B<0 THEN WRITE(LST,'-',ABS(B):0:6,'ln(D)') ELSE WRITE(LST,' + ',B:0:6,'ln(D)'); IF C<0 THEN WRITELN(LST,'-',ABS(C):0:6,'ln(H)') ELSE WRITELN(LST,' + ',C:0:6,'ln(H))'); END; 09: BEGIN WRITE(LST,'V =e^('); IF A<0 THEN WRITE(LST,'-',ABS(A):0:6) ELSE WRITE(LST,' ',A:0:6); IF B<0 THEN WRITE(LST,'-',ABS(B):0:6,'ln(D+1)') ELSE WRITE(LST,' + ',B:0:6,'ln(D+1)'); IF C<0 THEN WRITELN(LST,'-',ABS(C):0:6,'ln(H)') ELSE WRITELN(LST,' + ',C:0:6,'ln(H))'); END; 10: BEGIN  $WRITE(LST,'V = e^{\Lambda}$ <sup>"</sup>); IF B<0 THEN WRITE(LST,'-',ABS(B):0:6,'ln(D)') ELSE WRITE(LST,' + ',B:0:6,'ln(D)'); IF C<0 THEN WRITELN(LST,'-',ABS(C):0:6,'ln(H)') ELSE WRITELN(LST,' + ',C:0:6,'ln(H))'); END; 11: BEGIN WRITE(LST,'V =e^(');

### 66

```
IF A<0 THEN WRITE(LST,'-',ABS(A):0:6) ELSE WRITE(LST,' ',A:0:6);
IF B<0 THEN WRITELN(LST,'-',ABS(B):0:6,'ln(D2
H)') ELSE WRITELN(LST,' + ',B:0:6,'ln(D2
H)');
END;
12: BEGIN
WRITE(LST,'V =e^(');
IF B<0 THEN WRITELN(LST,'-',ABS(B):0:6,'ln(D2
H)') ELSE WRITELN(LST,' + ',B:0:6,'ln(D2
H)');
END;
END;
WRITE(LST);
WRITELN(LST,'Donde:');
WRITELN(LST,' V = volumen total (m3)');
WRITELN(LST,' D = Diámetro normal (cm)');
WRITELN(LST,' H = Alturatotal (m)');
WRITE(LST,#27,#38,#108,#48,#72); { Expulsar página }
END;
PROCEDURE
CONST
Titulo1 = 'TABLA DE VOLÚMENES';
Titulo2: STRING = 'ALTURA EN METROS';
VAR
I,J,NC,NR: INTEGER;
CH,CD :WORD;
Vol :REAL;
Car :CHAR;
BEGIN
NC:=HMax DIV IncH; NR:=DNMax DIV IncDN; CH:=HMin; CD:=DNMin;
IF LENGTH(Titulo2)<NC*(6+1) THEN
BEGIN
FOR I:=1 TO (NC*7-16) DIV 2 DO INSERT(' ',Titulo2,1);
FOR I:=POS('S',Titulo2)+1 TO NC*7-1 DOINSERT(' ',Titulo2,1);
END;
WINDOW(1,1,80,25); CLRSCR;
WRITELN(Titulo1);
WRITE(#218); FOR I:=1 TO 4 DO WRITE(#196); WRITE(#194);
FOR I:= TO NC DO
FOR J:=1 TO 7 DO IF (I=NC) AND (J=7) THEN WRITELN(#191) ELSE WRITE(#196);
WRITE(#179,' DN ',#179, Titulo2); WRITELN(#179);
WRITE(#179,'(cm)',#179);
FOR I:=1 TO NC DO BEGIN
IF CH<9 THEN WRITE(' ',CH,' ')ELSE WRITE(' ',CH,' ');
IF I=NC THEN WRITELN(#179) ELSE WRITE(#179);
CH:=CH+lncH;
END;
WRITE(#195); FOR I:=1 TO 4 DO WRITE(#196); WRITE(#196);
FOR I:=1 TO NC DO BEGIN
FOR J:=1 TO 6 DO WRITE(#196);
IF I<NC THEN WRITE(#197) ELSE WRITELN(#180);
END;
CD:=DNMin;
FOR I:=1 TO NR DO BEGIN
IF CD<10 THEN WRITE(#179), ' ',CD)
ELSE IF CD<100 THEN WRITE(#179), ' ',CD)
ELSE IF CD<100 THEN WRITE(#179), ' ',CD)
WRITE(#179);
CH:=HMin;
FOR J:=1 TO NC DO BEGIN
CASE Modelo OF
    01: Vol:=A+B*SQR(CD)*CH;
    02: Vol:=B*SQR(CD)*CH;
    03: Vol:=A+B*SQR(CD)+C*CH+D*SQR(CD)*CH;
```
04: Vol:=B\*SQR(CD)+C\*CH+D\*SQR(CD)\*CH; 05: Vol:=A+B\*(CD)+C\*(CD)\*CH+D\*SQR(CD)\*CH; 06: Vol:=B\*(CD)+C\*(CD)\*CH+D\*SQR(CD)\*CH; 07: Vol:=EXP(A+B\*LN(CD)+C\*LN(CH)); 08: Vol:=EXP(B\*LN(CD)+C\*LN(CH)); 09: Vol:=EXP(A+B\*LN((CD)+1)+C\*LN(CH)); 10: Vol:=EXP(B\*LN((CD)+1)+C\*LN(CH)); 11: Vol:=EXP(A+B\*LN(SQR(CD)\*(CH)); 12: Vol:=EXP(B\*LN(SQR(CD)\*(CH)); END; IF J=NC THEN WRITELN(Vol:6:3,#179) ELSE WRITE(Vol:6:3,#179); CH:=CH+IncH; END; WRITE(#192); FOR I:=1 TO 4 DO WRITE(#196); WRITE(#193); FOR I:=1 TO NC DO BEGIN FOR J:=1 TO 6 DO WRITE(#196); IF I<NC THEN WRITE(#193) ELSE WRITE(#217); END; WRITELN; WRITELN('Presione la tecla <P> para imprimir o <ESC> para salir'); REPEAT Car:=READKEY; UNTIL Car IN[#27,'P','p']; IF Car=#27 THEN EXIT ELSE PrintTabla; END; PROCEDURE ConfigurarTabla; BEGIN WRITELN; WRITELN('Proporcione los siguientes valores de configuración de la tabla de volúmenes'); WRITELN('(Para valores default, solamente presione la tecla ENTER)'); WRITELN; WRITE('Diámetro normal mínimo (Default=5);'); LeerValor(DNMin); WRITE('Diámetro normal máximo (Default=130);'); LeerValor(DNMax); WRITE('Incremento en la categoría diamétrica (Default=5);'); LeerValor(IncDN); WRITELN; WRITE('Altura total mínima (Default=2);'); LeerValor(HMin); WRITE('Altura total máxima (Default=40);'); LeerValor(HMax); WRITE('Incremento en la categoría de altura (Default=2);'); LeerValor(IncH); END; BEGIN CLRSCR; WRITELN('GENERADOR DE LA TABLA DE VOLUMENES'); WRITELN('—————————————————————————————-'); WINDOW(1,3,80,25); WRITELN('Asigne un titulo a la tabla o presione <ENTER> para titulo por default'); WRITELN; WRITELN('Titulo para la tabla (Default=TABLA DE VOLÚMENES):'); REPEAT CLRSCR; WRITELN('Elija el modelo matemático que usará para construir la tabla de volúmenes'); WRITELN; WRITELN(Modelo01); WRITELN(Modelo02); WRITELN(Modelo03); WRITELN(Modelo04); WRITELN(Modelo05); WRITELN(Modelo06); WRITELN(Modelo07); WRITELN(Modelo08);

WRITELN(Modelo09);

68

WRITELN(Modelo10); WRITELN(Modelo11); WRITELN(Modelo12); WRITELN; WRITE('Elección'); READLN(Modelo); UNTIL Modelo IN[1..12]; CLRSCR; CASE Modelo OF 1,2: { Modelos de la variable combinada } BEGIN IF ODD(Modelo)THEN BEGIN WRITELN(Modelo01); WRITELN; WRITE('Valor del estimador de la interceptada:'); READLN(A); END ELSE BEGIN WRITELN(Modelo02); WRITELN; END; WRITE('Valor del estimador de la var. combinada (D<sup>2</sup>H):'); READLN(B); END; 3,4: { Modelos australianos } BEGIN IF ODD(Modelo)THEN BEGIN WRITELN(Modelo03); WRITELN; WRITE('Valor del estimador de la interceptada:'); READLN(A); END ELSE BEGIN WRITELN(Modelo04); WRITELN; END; WRITE('Valor del estimador de D<sup>2</sup>:'); READLN(B); WRITE('Valor del estimador de H:'); READLN(C); WRITE('Valor del estimador de D<sup>2</sup>H:'); READLN(D); END; 5,6: { Modelos de Meyer modificados } BEGIN IF ODD(Modelo)THEN BEGIN WRITELN(Modelo05); WRITELN; WRITE('Valor del estimador de la interceptada:'); READLN(A); END ELSE BEGIN WRITELN(Modelo06); WRITELN; END; WRITE('Valor del estimador de D:'); READLN(B); WRITE('Valor del estimador de DH:'); READLN(C); WRITE('Valor del estimador de D<sup>2</sup>H:'); READLN(D); END; 7,8: { Modelos logarítmicos de Schumacher } BEGIN IF ODD(Modelo)THEN BEGIN WRITELN(Modelo07); WRITELN; WRITE('Valor del estimador de la interceptada:'); READLN(A); END ELSE BEGIN WRITELN(Modelo08); WRITELN; END; WRITE('Valor del estimador de ln D:'); READLN(B); WRITE('Valor del estimador de ln H:'); READLN(C); END; 9,10: { Modelos logarítmicos de Korsun } BEGIN

IF ODD(Modelo)THEN BEGIN WRITELN(Modelo09); WRITELN; WRITE('Valor del estimador de la interceptada:'); READLN(A); END ELSE BEGIN WRITELN(Modelo10); WRITELN; END; WRITE('Valor del estimador de ln (D+1):'); READLN(B); WRITE('Valor del estimador de ln H:'); READLN(C); END; 11,12: { Modelos logarítmicos de la variable combinada } BEGIN IF ODD(Modelo)THEN BEGIN WRITELN(Modelo11); WRITELN; WRITE('Valor del estimador de la interceptada:'); READLN(A); END ELSE BEGIN WRITELN(Modelo12); WRITELN; END; WRITE('Valor del estimador de ln D<sup>2</sup>H:'); READLN(B); END; End; ConfigurarTabla; GenerarTabla; End.

### **FUNCIONES DEL MENÚ PRINCIPAL DEL PROGRAMA**

#### **Archivo**

- Nuevo (Crea un nuevo archivo de datos)
- Abrir... (Abre un archivo de datos existente)
- Salvar ( Salva el archivo de datos actual )
- Salvar como... ( Salva el archivo con un nuevo nombre )
- Cambiar directorio ( Elige un nuevo directorio de trabajo )
- Salir (Sale del Programa )

#### **Datos**

- Nombrar especie... (Nombre de la especie a la que pertenecen los datos a procesar)
- Intercambiar columnas... (Intercambia los datos entre dos columnas)
- Multiplicar columna... (Multiplica una columna por un factor dado)
- Información (Muestra información sobre estadísticas básicas de las variables de captura)

#### **Ajustar Modelo**

- Modelos aritméticos (Prueba modelos aritméticos con y sin interceptada al origen)
- Modelos logarítmicos (Prueba modelos logarítmicos con y sin interceptada al origen)
- Todos (Prueba todos los modelos aritméticos y logarítmicos, eligiendo el de mejor ajuste)

### **Calcular**

- 
- Valores Predichos (Con el modelos elegido, calcula valores predichos y compara con valores reales)
- Tabla de Volúmenes (Genera la tabla de volúmenes con el modelo seleccionado)
- Volumen individual (Calcula el volumen de un árbol individual a partir del modelo elegido)

#### **Ayuda**

- Mostrar ayuda (Muestra una ventana con toda la ayuda disponible en el programa)
- Información (Muestra información sobre la configuración actual del sistema)
- A cerca de (Muestra información de la versión y derechos reservados del programa)

### **CONCLUSIONES Y RECOMENDACIONES**

De acuerdo con los objetivos planteados y resultados obtenidos en el presente trabajo se llegó a las siguientes conclusiones y recomendaciones:

### **CONCLUSIONES**

- 1. La alta correlación que se encontró entre las variables diámetro normal y altura total, con el volumen, permite que sean utilizadas como variables independientes para la formulación de ecuaciones que estimen el volumen de árboles.
- 2. El modelo de Meyer Modificado con Interceptada al Origen, presentó el mejor ajuste, en comparación con los demás modelos, por ello, a partir de éste se puede construir la tabla de volúmenes; o bien, realizar estimaciones individuales con la aplicación directa de la ecuación.
- 3. La implementación del programa de cómputo es aplicable en la evaluación de modelos estadísticos en forma eficiente para la generación de tablas de volúmenes maderables.
- 4. El programa permite realizar de forma rápida y precisa el análisis estadístico para el ajuste de modelos y la elaboración de tablas de volúmenes.

### **RECOMENDACIONES**

- 1. Realizar los análisis estadísticos para el ajuste de modelos con un tamaño de muestra que oscile entre los 100 y hasta los 1000 árboles muestreados.
- 2. Realizar el ajuste de los modelos a los datos y no de los datos a los modelos, como erróneamente suele suceder en algunas ocasiones. Esto significa que durante la prueba de los modelos, únicamente los modelos se pueden estarse modificando y no los datos, ya que son valores reales y no hay razón justificada para ser modificados de forma arbitraria.

3. El programa puede ser implementado para otras localidades y para cualquier especie arbórea sin importar el género.

### **LITERATURA CITADA**

- CABALLERO, D. M.; SERGIO FROLA P. 1976. Análisis de un caso práctico relativo a la elaboración de tablas de volúmenes de aplicación directa a rodales. Dirección General del Inventario Nacional Forestal. México, D. F. 53 p.
- CORREDOR, DE M. I. Centro Interamericano de Fotointerpretación. 1979. Mediciones y estimaciones de algunos parámetros del bosque sobre fotografías aéreas. Bogotá. 52p.
- JIMÉNEZ, P. J. 1990. Aplicación de un modelo matemático para elaborar tablas y tarifas de volumen. Un ejemplo con *Pinus pseudostrobus*. Reporte científico No. 16. Facultad de Ciencias Forestales. Universidad Autónoma de Nuevo León. 51p.
- MENG, H. C.; TANG S. Z.; BURK, T. E. 1990. A stochastic restrictions regresión model approach to volume equation estimation. Forest Science (EE. UU.) 36(1): 54-65.
- POHJONEN, M. V. 1991. Volume equations and volume tables of *Juniperus procera* Hocht. Ex ndl. Forest Ecology and Management (Hol.) 44(2-4): 185-200.
- ROMAHN DE LA V., C. F.; HUGO R. M.; JORGE L., T. G. 1994. Dendrometría. UACh. Chapingo, Edo. de México. México. 554p.
- SAS. 1999. Institute Cary, N. C. 633 p.
- SHIVER, B. D.; BRISTER G., H. 1992. Tree and stand volume functions for *Eucalyptus saligna*. Forest Ecology and Management (Hol.) 47(1- 4): 211-223.
- SOSA C., V. E. 1976. Tablas de volumen para rodales, para la estimación del volumen directamente en el campo. Tesis de Licenciatura. Universidad Autónoma Chapingo. Chapingo, Méx. 50 p.
- VANCLAY, K. J. 1995. Growth models for tropical forest: A synthesis of models and methods. Forest Science (EE. UU.) 41(1): 7 – 42.
- WILLIAMS, S. M.; GREGOIRE TIMOTHY, G. 1993. Estimating weigths when fitting linear regression models for tree volume. Canadian Journal of Forestry Research (Can.) 23(8): 1725 – 1731.
- YAMAMOTO, K. 1994. A simple estimation and its applications to three coniferus species. Canadian Journal of Forestry Research. (Can.) 24(6): 1289 – 1294.